The screenshot below shows how diafaan SMS server connect with Ejoin device.

The sending process: Diafaan sms server>Ejoin SMS gateway>>mobile

1. Create SMPP port, account and password in Ejoin device

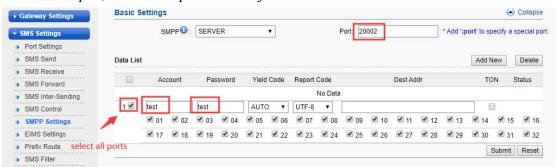

Just set port, account, and select all ports follow the screenshot above, others leave blank

2. Add SMPP gateway in diafaan

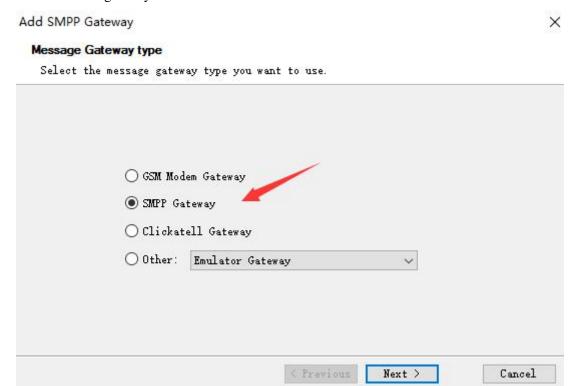

## 3. Configure the SMPP gateway

Add SMPP Gateway X
SMPP server

Enter your SMPP server account details.

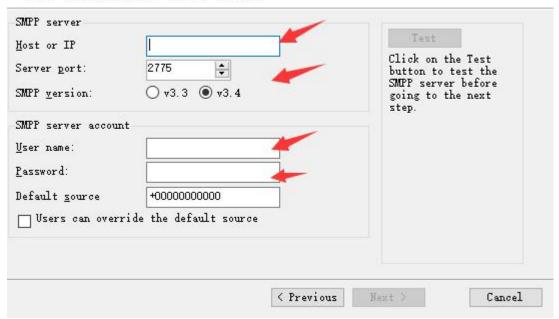

The SMPP server account details which I have created on Ejoin device in step 1.

Host or IP: device ip address(if diafaan and device aren't in same local network, need forward the smpp port)

Server port:20002 SMPP version:v3.4 Username: test Password: test

## 4. Send a test SMS

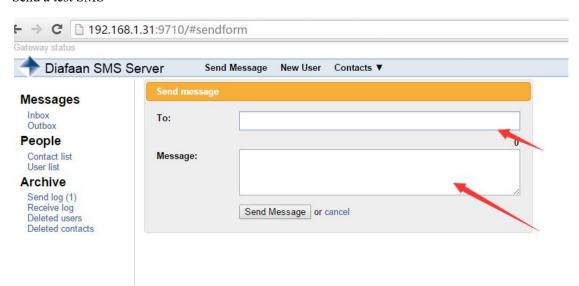